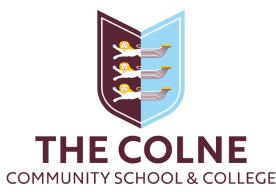

## Logging into ClassCharts - Students

ClassCharts allows parents and students to access information about timetables, rewards and behaviour.

We are not using the homework or attendance features.

## Logging into ClassCharts through a web browser

- 1. Navigate to <a href="https://www.classcharts.com/">https://www.classcharts.com/</a>
- 2. Select "Student" and enter the code supplied by the school.
- 3. Upon entering the code, you will need to enter your date of birth.

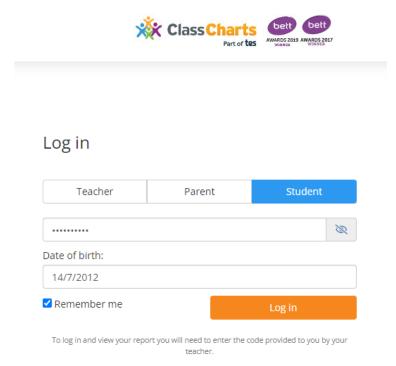

## Logging in through the ClassCharts Students app

- 1. Navigate to the Play Store (Android) or the App Store (iOS).
- 2. Search for "ClassCharts Students" by Edukey Education Ltd and install to your device.
- 3. Within the app, enter your access code.
- 4. Enter your date of birth if prompted and hit "Log in".

If you are uncertain of your access code, please ask your form tutor.